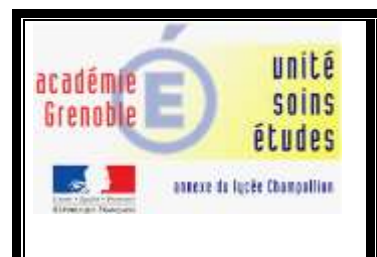

#### **Projet : Initiation à la robotique**

**Activité 5 : Extension du robot Edison. Gérer les mouvements de la pelleteuse.**

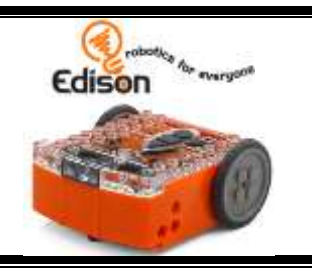

**Mardi 24 Mars 2019**

### 1/ Pause culturelle : Alan Turing, qui était ce génie ?

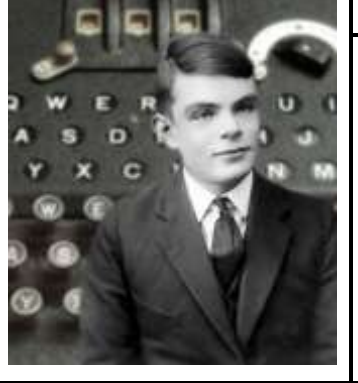

**Alan Turing -** Mathématicien et cryptologue britannique (1912-1954) Alan Turing était un enfant prodige mais c'était aussi un sportif de haut niveau qui aurait pu être sélectionné pour l'épreuve du marathon aux Jeux olympiques.

Pendant la guerre, on lui doit la fameuse machine de Turing. En cryptologie, ses travaux ont changé le cours de l'histoire, car il est connu pour avoir cassé le code de chiffrage des messages secrets allemands pendant la guerre. Après la guerre, il travaille sur un des tout premiers ordinateurs, puis contribue au débat sur la possibilité de l'intelligence artificielle, en proposant le test de Turing.

**La machine ENIGMA :** Eté 1940, dans les mers, les sous-marins allemands, les redoutables U-Boot, font régner la terreur, coulant de nombreux navires. Ils attaquent de nuit, en meutes. Pour leur coordination tactique, ils échangent de nombreux messages radios, avec le commandement à terre. Ces messages sont cryptés à l'aide d'une remarquable machine, l'Enigma. En 1944, le premier ordinateur de l'histoire, le Colossus, crée entre autres par Turing, garantira une puissance de calcul suffisante jusqu'à la fin de la guerre pour décrypter ses messages, ce qui a changé le cours l'histoire de la seconde guerre mondiale. Le débarquement de l'été 1944 a pu être préparé en toute sérénité...

# 2/ Présentation de l'extension : Ed-pelleteuse

La pelle excavatrice peut se lever ou se baisser et peut transporter de petits objets, tels que des pièces du kit EdCreate.

Cliquer ici [pour l'aide de la construction de l'extension](https://meetedison.com/content/EdBooks/French/EdBook3-Ton-EdVenture-en-Robotique-Tu-es-un-Constructeur.pdf) (pages 5 à 16).

Pour créer un excavateur de briques LEGO, nous avons besoin de 2 robots et des pièces lego du kit créateur :

\_ **en bas un robot Edison** devient le mécanisme d'entraînement des roues, il sert à **contrôler les déplacement**s de l'excavateur (avancer, reculer, tourner à droite ou à gauche).

\_ et **en haut le robot Edison contrôle la benne basculante**. Le fait d'avancer le robot permet de lever la pelle, reculer le robot permet de baisser la pelle.

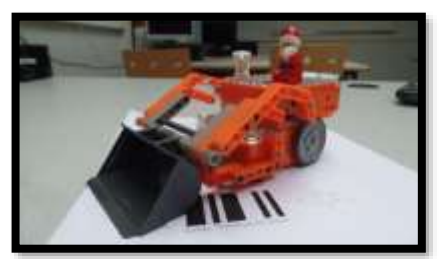

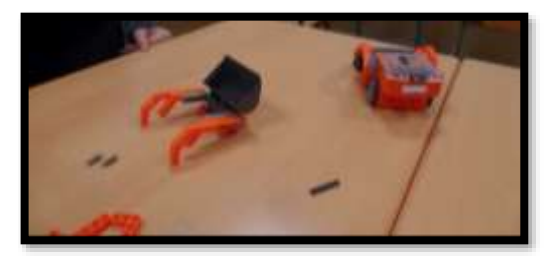

#### 3/ Programmation des mouvements de la pelleteuse avec la télécommande

Pour que le robot Edison lise un code barre, le placer sur le rond dans le sens de la flèche.

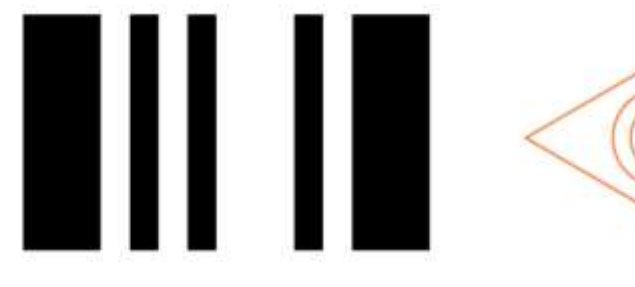

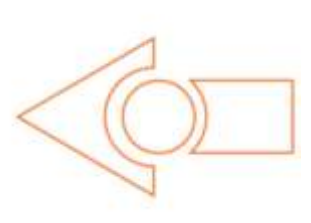

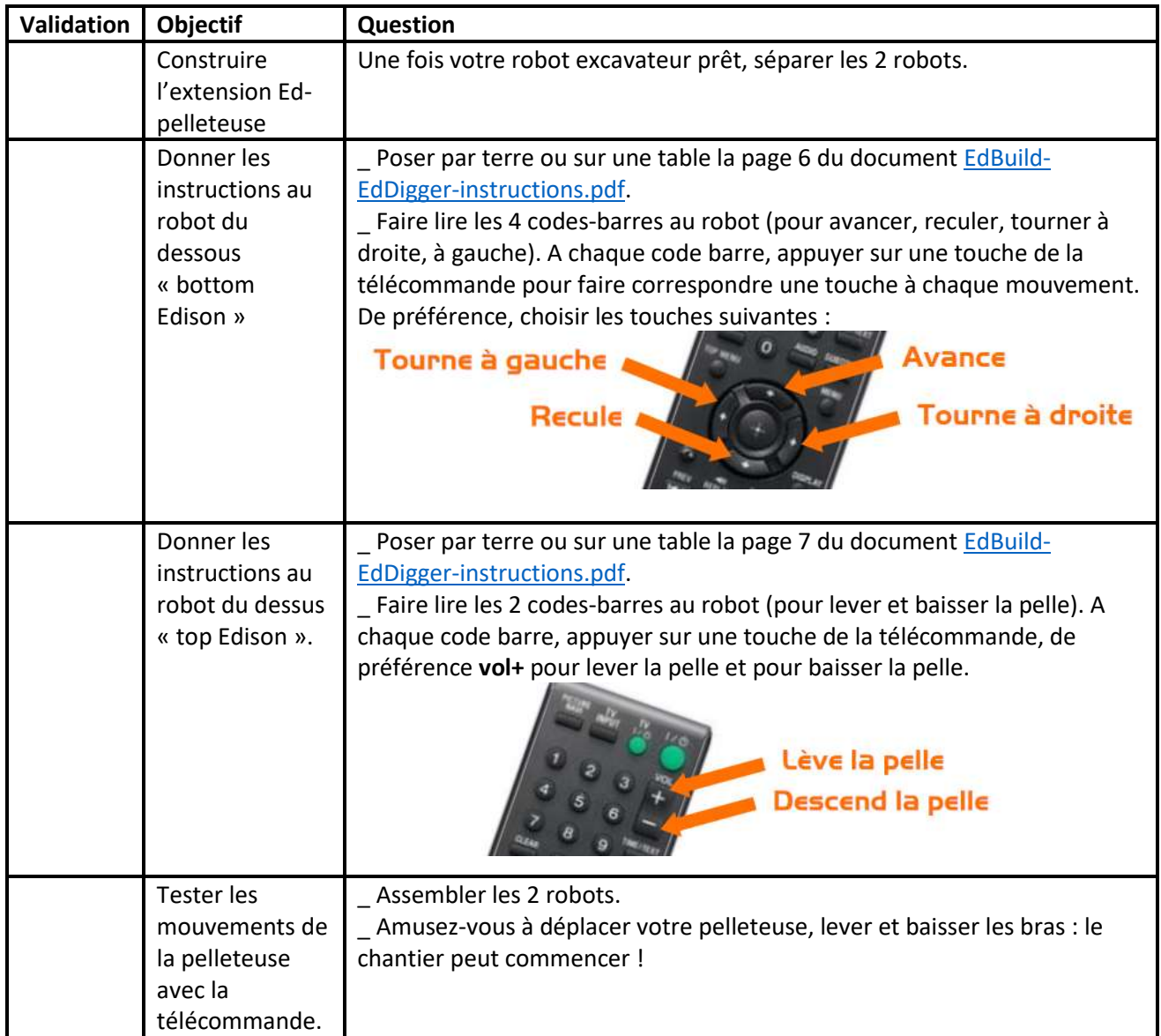

# 4/ Programmation du robot du dessous avec les boutons 1-2-3-4 de la <u>télécommande</u>

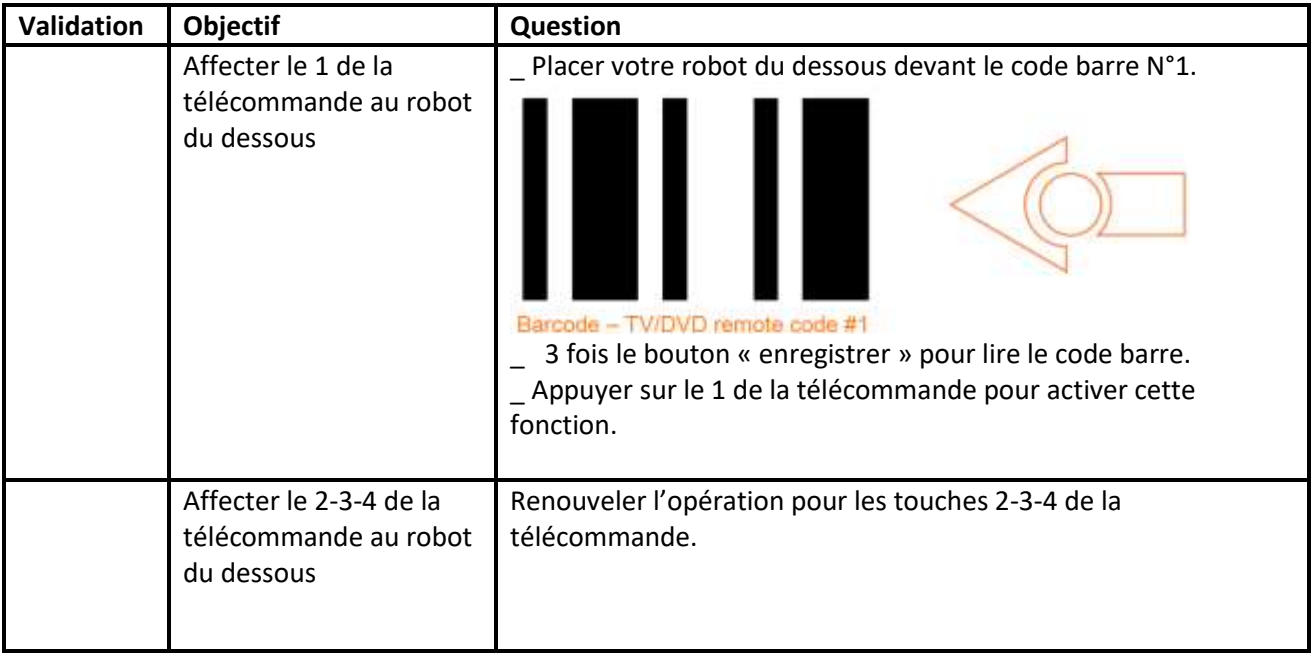

### 5/ Tester des programmes : envoi de messages entre les 2 robots de la pelleteuse

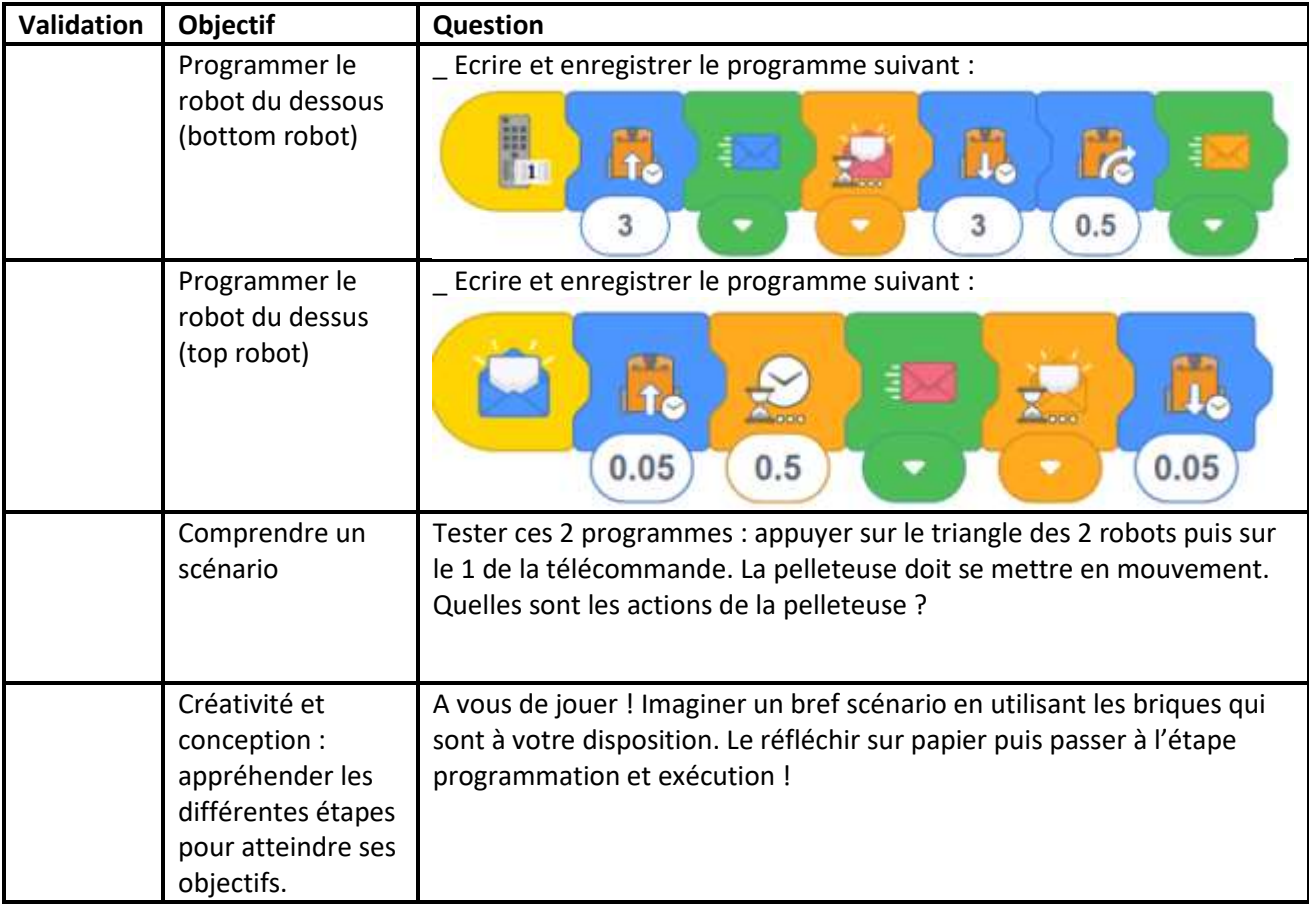

### 6/ Remarques pour l'enseignant

\_ Prévoir une télécommande.

\_ Il est préférable de prévoir un temps pour la construction avant cette séance de programmation.

\_ Imprimer en amont les pages 6 et 7 pour lire les codes-barres permettant les déplacements de la pelleteuse, du document [EdBuild-EdDigger-instructions.pdf.](https://meetedison.com/content/EdCreate/EdBuild-EdDigger-instructions.pdf)

\_ Imprimer en amont les pages 11 et 12 pour lire les codes-barres permettant d'utiliser les touches de 1 à 5 de la télécommande, du documen[t EdBuild-EdDigger-instructions.pdf.](https://meetedison.com/content/EdCreate/EdCreate-teachers-guide.pdf)

\_ Prévoir des lego (personnages et briques pour customiser le robot).

\_ Avoir 2 ordinateurs séparés pour programmer le robot du dessous et le robot du dessus.

\_ Cette séance peut se faire entre 1h30 et2 h.